## Add new contact

The procedure is available from the Contacts form by clicking the "Add new contact" button.

Patients (but also customers who are not patients, eg Insurance Funds, Hospitals, etc.) are automatically registered in the contacts, **we do not need to do anything about it**.

With the "Add new contact" function we can insert a physical or legal person who does not belong to the above categories.

Fill in the form and press the "Insert" button.

From: https://docs.medisign.com/ - **docs.medisign.com** 

Permanent link: https://docs.medisign.com/manual/contact/addnew

Last update: 2021/08/13 17:40

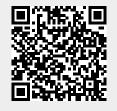